## **Printer sides and colors:**

- With the new system you will be able to print two colors at the same time by choosing the side you want. When you connect to printers you can choose a label size for the left or right printer.
- Go to the three bars in the upper left-hand corner

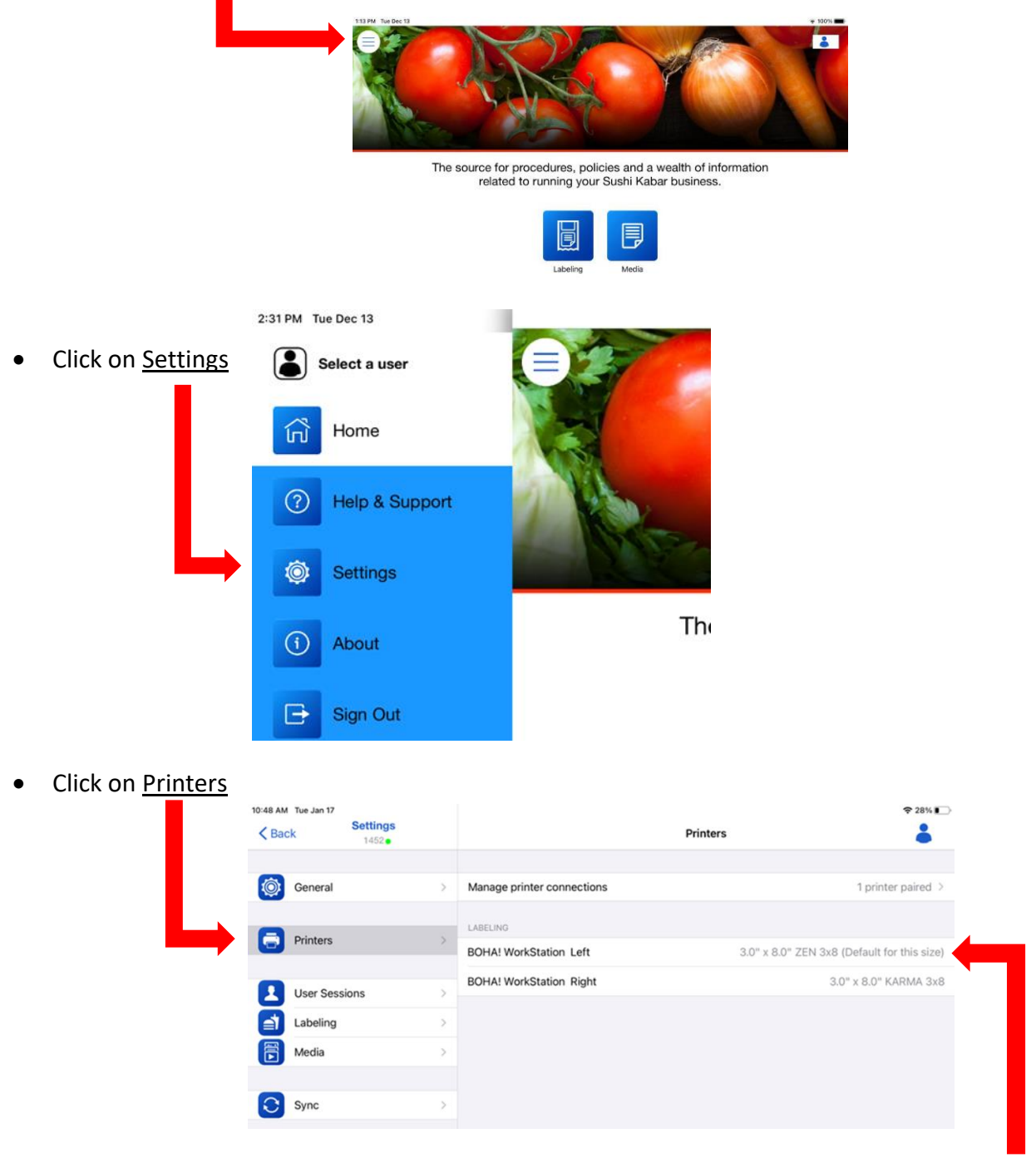

- You can then click on Workstation Left or Workstation Right to select the Label Size/Color.
- Label size options include Karma (green), Enlighten (purple) or Zen (blue).
- To print with two colors, choose different colors for each side.

• If you choose to print a menu item and the printer does not have the correct Label Size/Color, the label will not print. A warning will pop-up asking you to reassign a side of the printer Do not force it to print on the wrong color, you need to change out the label roll and assign the new color.

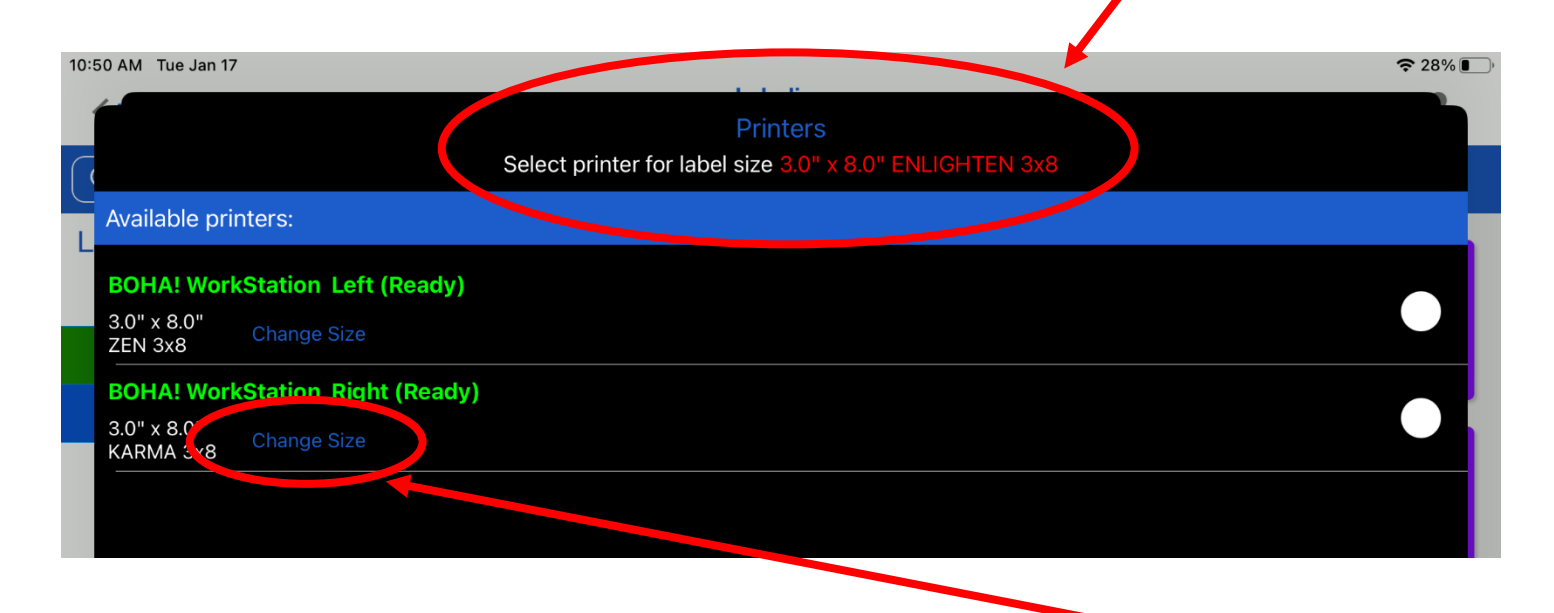

• To print another color, you will need to reassign the color by selecting change size.

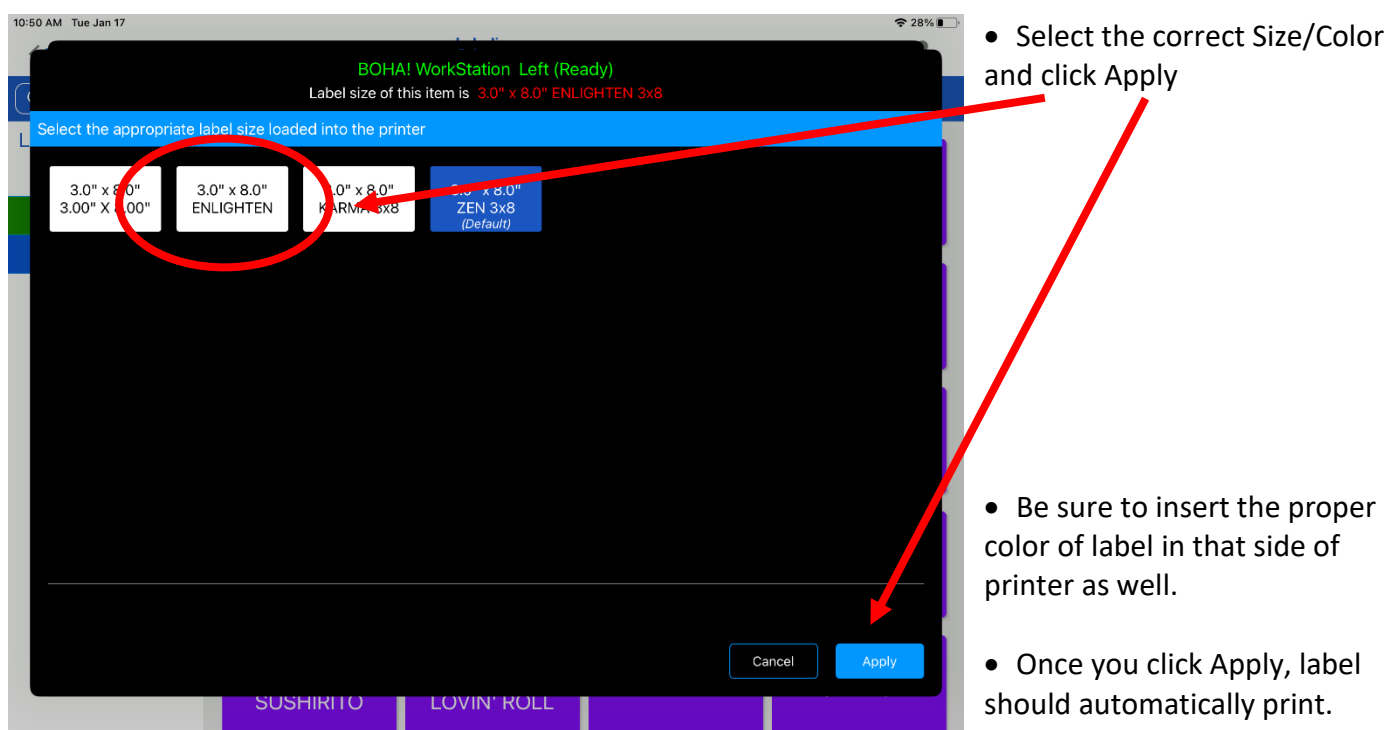